# 2 Finish Windows setup

De installatie van Windows voltooien Windows kurulumunu tamamlayın הגדרת Windows הסתיימה

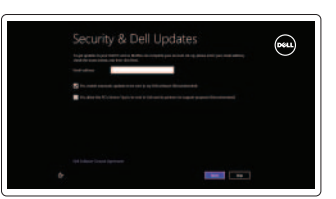

# 3 Explore resources

Verken de hulpbronnen | Kaynakları keşfedin בדוק משאבים

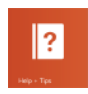

# Shortcut keys

Sneltoetsen | Kısayol tuşları מקשי קיצור

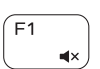

# Mute audio

Geluid dempen | Sesi kapat השתק הצלילים

#### $\overline{\phantom{a}}$  $F2$  $\blacksquare$

Decrease volume

Volume verlagen | Ses seviyesini düşür החלש את עוצמת הקול

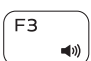

# Increase volume

Volume verhogen | Ses seviyesini artır הגבר את עוצמת הקול

# Play previous track/chapter

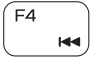

Vorige track/hoofdstuk afspelen Önceki parçayı/bölümü oynat

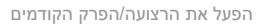

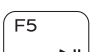

# Play/Pause

Afspelen/pauzeren | Oynat/Duraklat  $\blacktriangleright$  H הפעל/השהה

# Play next track/chapter

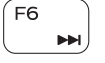

Volgende track/hoofdstuk afspelen Sonraki parçayı/bölümü oynat

הפעל את הרצועה/הפרק הבאים

# Switch to external display

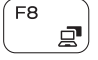

Naar extern beeldscherm schakelen Harici ekrana geçiş yap עבור אל צג חיצוני

# Open Search charm

PrtScr

▲ │

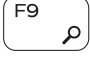

Zoekcharm openen | Arama tılsımını aç פתח את צ'ארם החיפוש

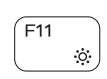

# Decrease brightness

Helderheid verminderen | Parlaklığı düşür הפחת את רמת הבהירות

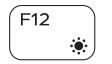

 $Fn$  +

 $Fn + \epsilon$ 

# Increase brightness

Helderheid vergroten | Parlaklığı arttır הגבר את רמת הבהירות

# Turn off/on wireless

Draadloos in-uitschakelen Kablosuz özelliğini aç/kapa הפעל/השבת פעילות אלחוטית

# Toggle Fn-key lock

Vergrendeling van Fn-toets in-/uitschakelen Fn tuş kilidini değiştir החלף מצב נעילת מקש Fn

# NOTE: For more information, see *Specifications* at dell.com/support .

N.B.: Voor meer informatie, zie *Specificaties* op dell.com/support .

**NOT:** Daha fazla bilgi için bkz. *Özellikler*, **dell.com/support** .

**הערה:** לקבלת מידע נוסף, ראה מפרט באתר **support/com.dell** .

# Connect the power adapter and 1 press the power button

Sluit de netadapater aan en druk op de aan-uitknop Güç adaptörünü takıp güç düğmesine basın חבר את מתאם החשמל ולחץ על לחצן ההפעלה

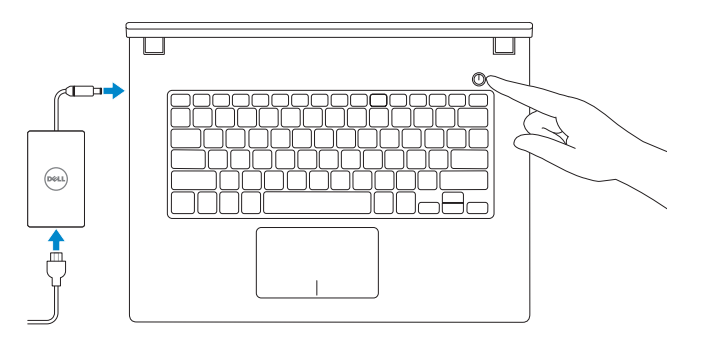

# Help and Tips

Hulp en tips | Yardım ve İpuçları עזרה ועצות

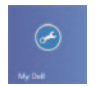

# My Dell Mijn Dell | Dell Bilgisayarım שלי Dell

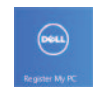

# Register your computer

Registreer uw computer | Bilgisayarınızı kaydedin רשום את המחשב שלך

# Enable security and updates

Schakel de beveiliging en updates in Güvenlik ve güncellemeleri etkinleştirin אפשר אבטחה ועדכונים

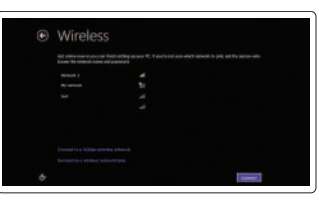

# Sign in to your Microsoft account or create a local account

Meld u aan bij uw Microsoft-account of maak een lokale account aan Microsoft hesabınıza oturum açma veya yerel bir hesap oluşturma

> היכנס לחשבון Microsoft שלך או צור חשבון מקומי

#### Connect to your network

Maak verbinding met uw netwerk Ağınıza bağlanın התחבר לרשת

# ⊕ Sign in to your PC

Snelstartgids Hızlı Başlangıç Kılavuzu מדריך התחלה מהירה

# Quick Start Guide

DELL

# Inspiron 14

3000 Series

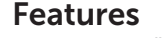

Kenmerken | Özellikler תכונות |

- 1. Camera-status light
- 2. Camera
- 3. Microphone
- 4. Security-cable slot
- 
- 5. Power -adapter port 6. HDMI port
- 
- 7. Network port
- 8. USB 2.0 port
- 9. USB 3.0 port
- 10. Headset port
- 11. Left-click area
- 12. Right-click area
- 13. Power and battery-status light
- 14. Media-card reader
- 15. USB 2.0 port
- 16. Optical drive
- 17. Power button
- 18. Regulatory label
- 19. Service Tag label

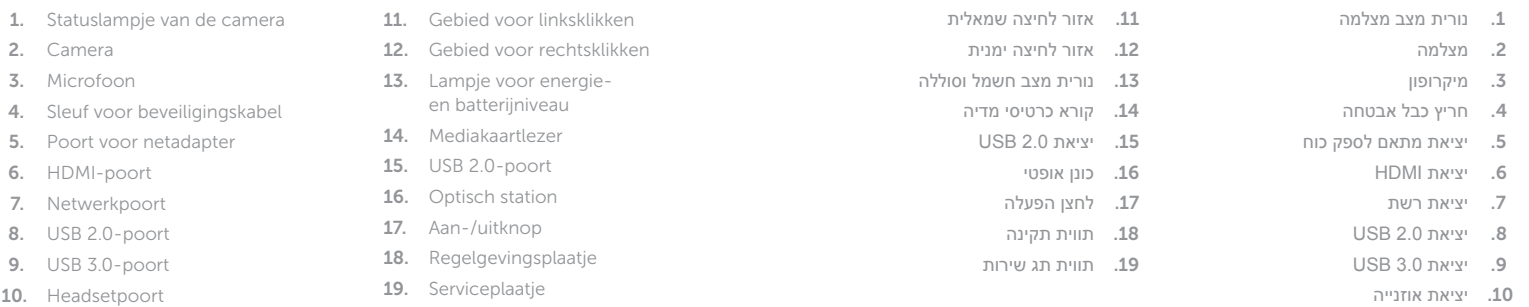

2014-02 Printed in China.

<u> ANTIQI IN TERMINI IN TERMINI IN TERMINI IN TERMINI IN TERMINI IN TERMINI IN TERMINI IN TERMINI IN TERMINI IN </u> 0C98V7A00

- 1. Kamera durum ışığı
- 2. Kamera
- 3. Mikrofon
- 4. Güvenlik kablosu yuvası
- 5. Güç adaptörü bağlantı noktası
- 6. HDMI bağlantı noktası
- 7. Ağ bağlantı noktası
- 8. USB 2.0 bağlantı noktası
- 9. USB 3.0 bağlantı noktası
- 10. Mikrofonlu kulaklık bağlantı noktası
- 11. Sol tıklatma alanı
- 12. Sağ tıklatma alanı
- 13. Güç ve pil durum ışığı
- 14. Ortam kartı okuyucu
- 15. USB 2.0 bağlantı noktası
- 16. Optik sürücü
- 17. Güç düğmesi
- 18. Yasal etiket
- 19. Servis Etiketi

#### Product support and manuals

Productondersteuning en handleidingen Ürün desteği ve kılavuzlar תמיכה ומדריכים למוצר

### dell.com/support dell.com/support/manuals dell.com/windows8

#### Contact Dell

Contact opnemen met Dell Dell'e başvurun פנה אל Dell

dell.com/contactdell

#### Regulatory and safety

Regelgeving en veiligheid Mevzuat ve güvenlik תקנות ובטיחות

dell.com/regulatory\_compliance

#### Regulatory model

Wettelijk model | Yasal model numarası דגם תקינה

P53G

#### Regulatory type

Wettelijk type | Yasal tür סוג תקינה

P53G001

#### Computer model

Computermodel | Bilgisayar modeli דגם מחשב

Inspiron 14-3442

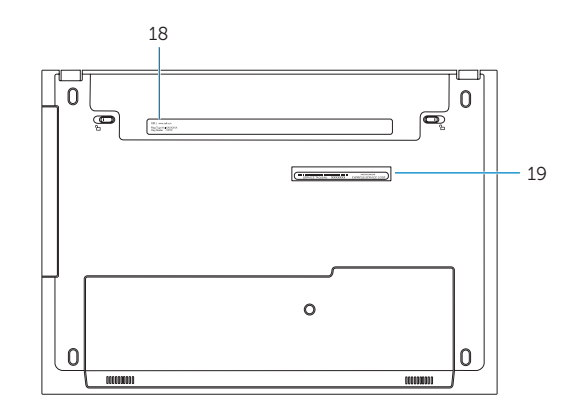

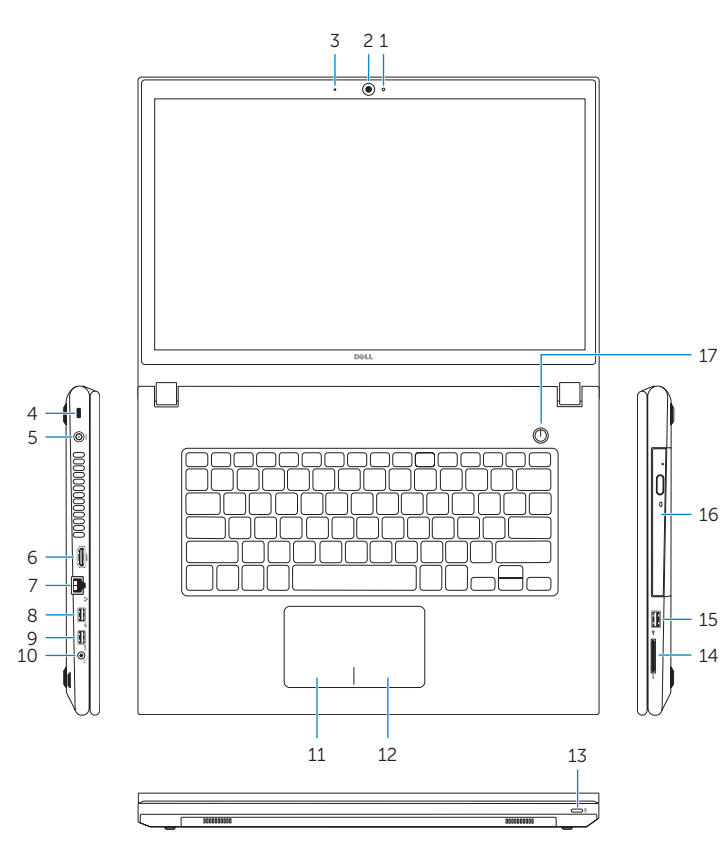

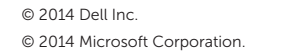